## **SNMP Trap Analysis**

To view SNMP Traps go to EventLog module and click SNMP Trap tab. Here you can see SNMP Trap messages sent from different exporters for a chosen Time Window. Up to 30 traps will be shown per page.

Data shown:

- Date
- Exporter
- Trap OID
- Trap details
- Alarms

You can resolve OID and exporter IP names by clicking on the "Show names" button above Trap table, as shown in the screenshot below. Exporter names are resolved via names defined in Devices Table or DNS, and OID names are resolved by extracting data from the MIB modules.

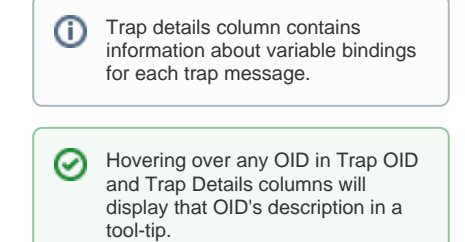

If OIDs are not resolved, add the corresponding MIB module for that OID in [blocked URL](https://www.netvizura.com/images/CogWheel.png) **> Settings > MIB Settings > Modules**.

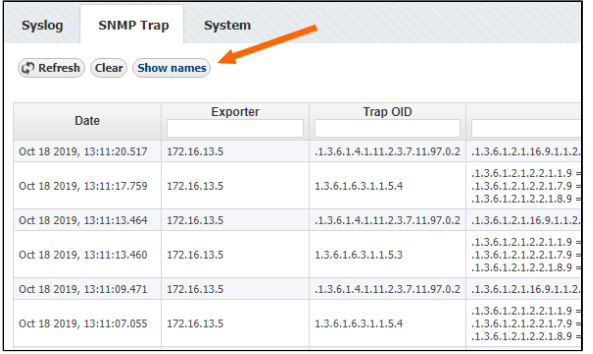

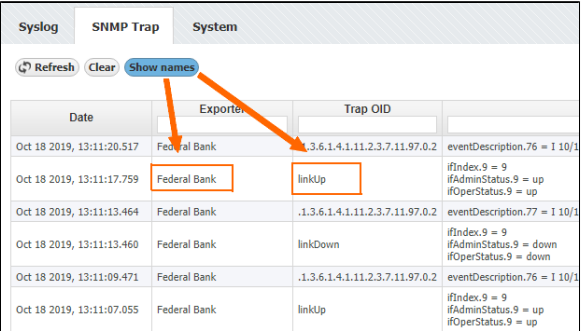